#### ESP Telemetry and Shore Stations

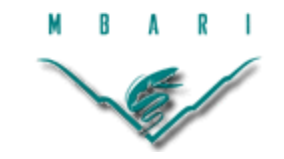

3/29/10 Brent Roman brent@mbari.org

#### ESP Buoys and Shore Station

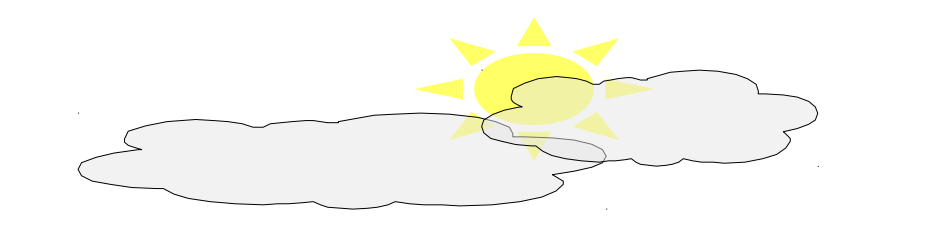

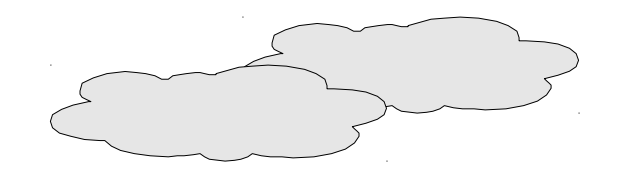

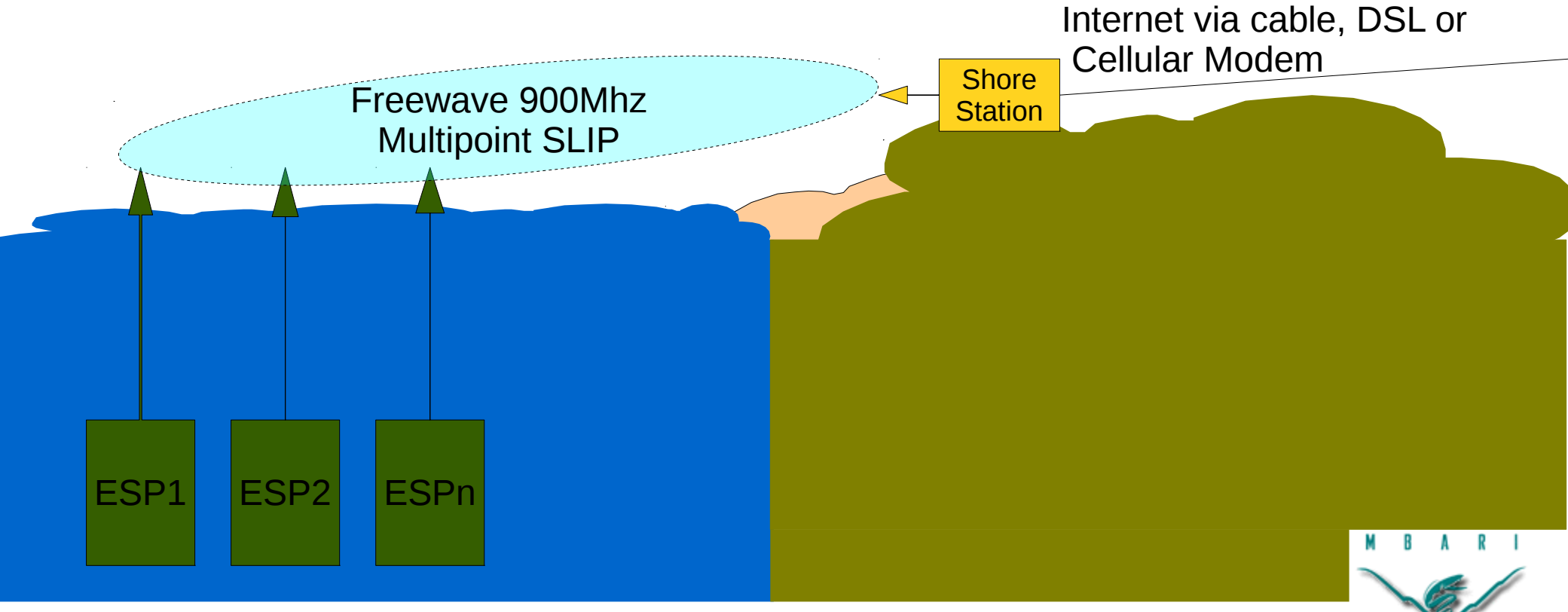

Copyright MBARI 2010

## Freewave Radios model FGR-115WC

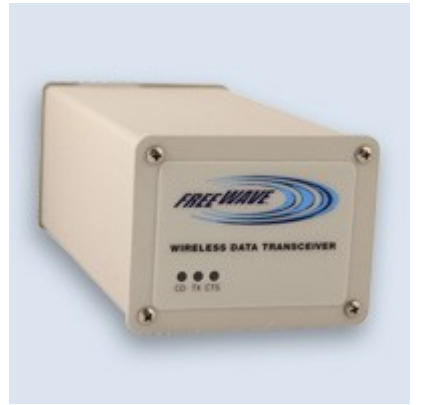

- Unlicensed 900Mhz, up to 1 watt RF output – Not legal in much of world outside the Americas
- RS-232 serial interface
	- 115.2 kBits/s RTS, CTS, and Carrier Detect required
	- Configuration via RS-232 Break or switch in back
		- Configuration menus always at 19.2 kBits/s
		- Lots of arcane settings and modes
			- See CVS: ESP/gen2/software/ppp/freewave.cfg
- ESP originally used Point-to-Point mode with PPP
	- Radios paired by their serial numbers
	- Required changing call books remotely when radio failed

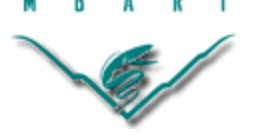

## Freewave Radios in point-to-multipoint mode

- ESP now uses point-to-multipoint mode
	- One (master) shore station can support up to many (10+) ESP slaves
	- Slave cannot directly communicate with each other
	- All radios must be set to the same FreqKey and Network ID
	- Downloads from shore to ESPs are much slower as point-to-point
		- Uploads are as fast as point-to-point (~7 Kbytes/s)
	- Uses SLIP to encode ethernet packets in RS-232 serial
		- Serial Line Internet Protocol (rfc1055 circa 1988) works
		- Radios form a point-to-multipoint (party-line) serial network
		- Cannot use Compressed SLIP (CSLIP)
			- because it assumes there are only two endpoints on the link
		- Cannot use new, more common PPP protocol either
			- PPP stands for Point-to-Point Protocol
	- SLIP has no support for dynamically assigning IP addresses
		- Every ESP must have an appropriate, unique address configured before deployment
		- The IP address ranges (i.e. subnets) used may differ between shore stations

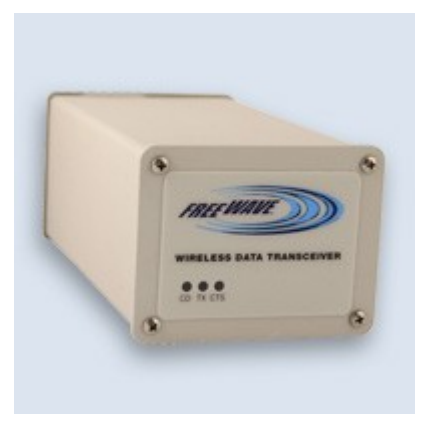

# Shore Stations

#### ESP Shore Server

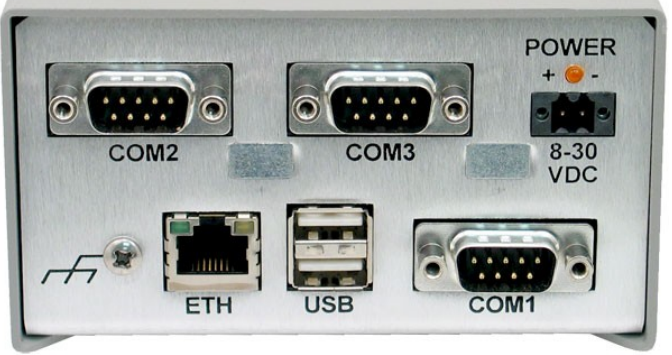

- Consist of:
	- Vertically polarized Yagi antenna
		- Usually mounted high on poll, pointed to sea
	- Freewave radio strapped on same pole (to minimize RF cable length)
		- All radio connections must be carefully sealed against weather
	- Pictured enclosure is the "ESP shore server", containing:
		- Same Linux host TS-7200 CPU found in each ESP and stand alone MFB
		- One channel serial board (for **COM3 port to Freewave**)
		- Real-Time clock
		- Switched Freewave radio power out
			- on coax *female* connector added to back panel by MBARI (not shown)
			- Powered whenever COM3 is opened by a Linux application
	- *USB, COM1 and COM2 are not normally connected !! (we should cap them)*
		- COM2 is the Linux console, which may be connected for debugging
	- Single (up to 60ft long) cable carries COM3 RS-232 & switched power to Freewave radio
	- ETHernet is connected to the internet via some standard router
		- Details of network configuration are (unfortunately) router dependent

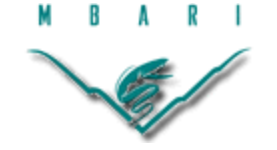

# Shore Station Services

- Shore Stations' FTP sites are live on Internet
	- But use [ftp://bufflehead](ftp://bufflehead/) when you can
		- Saves network bandwidth and fees
- SSH access for commanding server & its ESPs
	- Non-standard SSH ports are used
		- To evade marauding password probing 'bots
	- ssh access is easy from bufflehead
		- \$ ssh sunsetbeach #in watsonville
		- \$ ssh socal #in orange county, near Huntington Beach
		- \$ ssh espscruz #brent's house in santa cruz
	- Otherwise, one must know the nonstandard port numbers
		- They are in the file /etc/ssh/ssh\_config on bufflehead

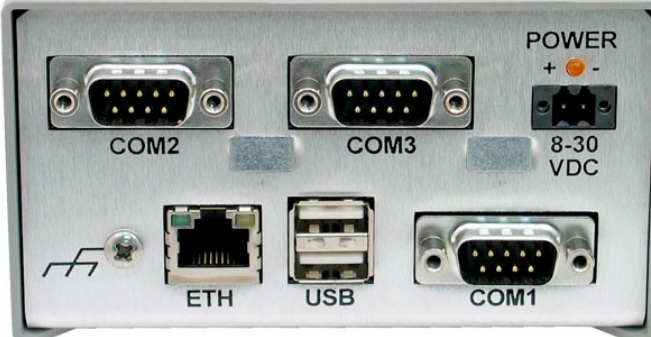

ESP Shore Server

# Shore Station Services cont'd

• Shore Stations upload each ESP's FTP data near the top of every hour – Only new data is uploaded via FTP

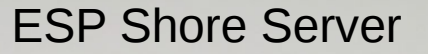

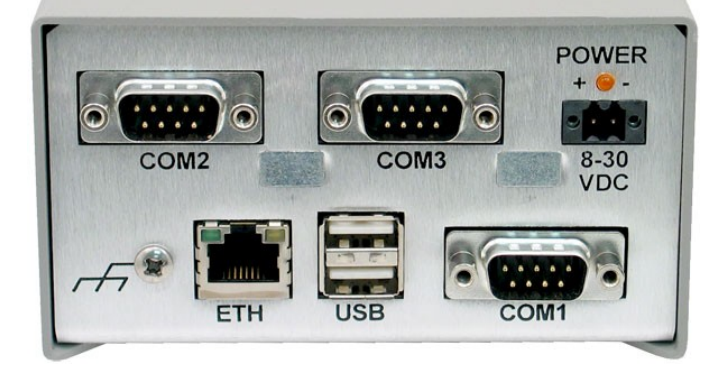

- This scheme is confused if files are not sequentially written
- Only data from each ESPs top level directory (no hires images)
- Bufflehead uploads FTP data from each shore station near 20 minutes past the top of each hour
	- Force immediate upload from ESPs off socal to bufflehead: [esp@bufflehead](mailto:esp@bufflehead) \$ ssh socal bin/upload [esp@bufflehead](mailto:esp@bufflehead) \$ uploadStations
	- Files appear under /ESP/station or ftp://bufflehead/ESP/station
	- Bufflehead's ftp site & /ESP share only accessible inside MBARI

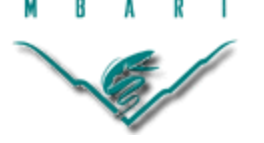

# How do a upload a hires image?

- Do this at about 30 minutes past the hour
- From a Linux prompt on the shore station:

\$ cd /var/log/espName/esp \$ mkdir hires #if the directory does not already exist \$ cd hires \$ wget [ftp://espName.radio](ftp://espName.radio/)/esp/hires/*file.tif* 

- This will get the file up to the nearest shore station
- Bufflehead will upload it at 20 minutes past the top of the next hour
- Could create a script to run called fetch to run on shore station: ?? \$ fetch espName.radio/esp/hires/file.tif

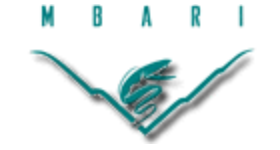

### ESP Shore Server**POWER**

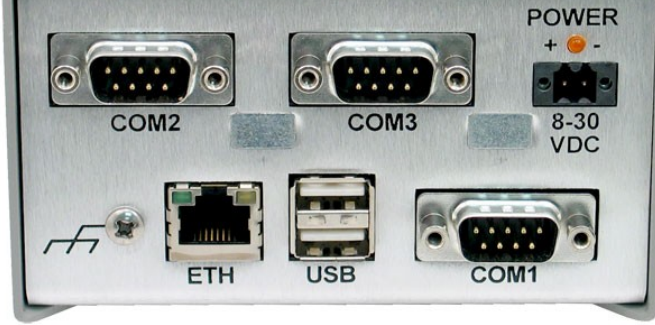

#### Accessing deployed ESPs via Shore Stations

- All access to deployed ESPs outside the MBARI network is via ssh to its Shore Station
- Step 1: ssh to the shore station as described in previous slide
- Step 2: Telnet to desired ESP
	- The telnet connection will connect much faster than ssh would
	- Tenet session is in the ssh tunnel to the shore station, so it's secure
- Example of establishing an ESP client session with ESPmack off ESP-SoCal.endofinternet.org:

bufflehead \$ ssh [esp@socal](mailto:esp@socal) #opens secure session over internet esp@ESP-socal\$ telnet ESPmack.radio #opens session via FreeWave

• You will be prompted for appropriate username and password esp@ESPmack\$ espclient *myName* #finally talking to the ESP app

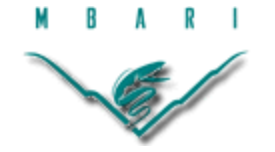

#### Email Tunneling **Overview**

- ESPs send email via Simple Mail Transfer Protocol (SMTP)
- SMTP is an old, ubiquitous, insecure protocol
	- Great for propagating SPAM !!
	- MBARI's mail servers will not accept it from outside sources
	- Tunneling makes ESP mails look like they come from within MBARI
- Bufflehead maintains ssh sessions with each shore station
	- These forward the stations' SMTP port (#25) to that of mail.shore.mbari.org
	- It's tricky to keep the tunnels from collapsing
		- Routers want to break these "idle" connections
		- Occasional "keep-alive" traffic avoids this
		- Also need to kill zombie forwarding processes on stations

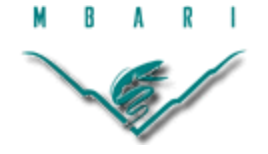

### Email Tunneling: Starting, Stopping & Testing

- To start Email tunneling, as user esp on bufflehead: [esp@bufflehead](mailto:esp@bufflehead) \$ tunnelESPmail
- To stop Email tunneling, as user esp on bufflehead: [esp@bufflehead](mailto:esp@bufflehead) \$ tunnelESPmail stop
- To test Email tunneling, as any user on a shore station: esp@ESPsunset:~\$ telnet mail smtp

220 snow.shore.mbari.org MBARI Mail Service ...

#Success! Press Control-C to exit from telnet and dance a jig

- If telnet reports "connection refused", email forwarding not working
	- On bufflehead, check logs with: [esp@bufflehead](mailto:esp@bufflehead) \$ tail -F /var/log/esp/\*tunnel\*.out
	- Rerun tunnelESPmail, reboot shore station, ...

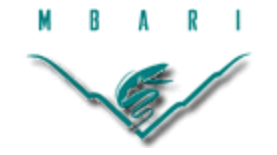

### Preparing Shore Stations for Deployment

- Each shore station uploads from ESPs serviced by it
	- ESP's serviced are /var/log/ESP\*
	- ESP\*.radio is often a symlink to esp*name*
	- Top level ESP\*.radio directories are "seeded" with subdirs and files to upload:
		- Typically the subdirectory "esp" and the file "messages"
		- First, archive any old data you want to keep
		- Just before deployment, for each ESPname:
			- root@...\$ > /var/log/messages #truncate kernel log
		- As user esp:
			- esp@...\$ cd /var/log/ESPname
			- esp@...\$ rm -rf \* #remove all previously uploaded data
			- esp@...\$ mkdir esp
			- esp@...\$ > messages #truncate copy of ESPname's kernel log
			- esp@...\$ rm /var/log/esp/upload.out #remove old upload log

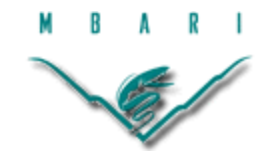

### Preparing Bufflehead for Deployments

- Bufflehead uploads from all MBARI's ESP shore stations in use
	- ESP's serviced are /var/log/ESP/station/\*
	- Top level station directories are "seeded" with subdirs listing ESPs from each to upload:
		- One subdirectory for each ESP deployed off that station
		- First archive any old data you want to keep
		- Just before deployment, for each shore station:

esp@...\$ cd /var/log/ESP/station/*stationHostName*

 $e$ sp@...\$ rm -rf \*

esp@...\$ mkdir *espName1 espName2 espNameN*

– Where espNameN is a name of an esp off this station:

» espbruce, espmack, etc.

– The espNames must match those in the station's top FTP directory

» ESPbruce.radio, ESPmack.radio, etc. would work just as well

– Remove old uploadStations log:

\$ rm /var/log/esp/uploadStations.out

### Preparing ESPs for uploading to shore

- Each ESP's FTP site is based at /var/log
	- /var/log/messages (kernel messages) should be emptied
	- /var/log/esp should be emptied after archiving elsewhere

[root@ESPname](mailto:root@ESPname) # cd /var/log

[root@ESPname](mailto:root@ESPname)  $#$  > messages #do not rm this file!

- If you do, reboot or:
	- # service syslog restart
- As User esp:

esp@ESPname \$ rm -rf /var/log/esp/\*

- ESPs and Shore Stations Real-Time clocks are not sync'd to network time
	- They drift a couple minutes a month, set them, as root user, with: [root@espName](mailto:root@espName) # date -s HH:MM #or YYYY.MM.DD-HH:MM [root@espName](mailto:root@espName) # hwclock -uw #RTC is kept in UTC

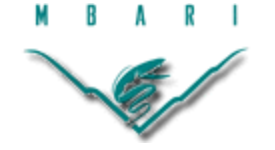

### Starting (& Stopping) Hourly Uploads of ESPs from shore stations

- Each shore station uploads every hour from its ESP moorings
	- This process must be manually started after each reboot
	- Do this from each station's esp user's account (not root) [esp@station](mailto:esp@station) \$ start hourly upload
	- To stop uploads:

[esp@station](mailto:esp@station) \$ killall -q hourly sleep upload wget

- You most stop uploads per above before re-starting them
- Rebooting the shore station is another way to stop uploads
	- Not a bad idea at the end of a deployment

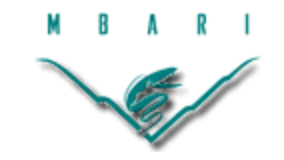

### Starting (& Stopping) Hourly Uploads Shore Stations from Bufflehead

- Bufflehead uploads from each shore station 20 minutes past top of each hour
	- This process must be manually started after each reboot
	- Do this from Bufflehead's esp user's account (not root) esp@bufflehead \$ uploadHourly
	- To stop uploads:

esp@bufflehead \$ killall -gw hourly

- You most stop uploads per above before re-starting them [esp@bufflehead](mailto:esp@bufflehead) \$ ps -fUesp #will display relevant process info
	- Look for an "hourly uploadStations" process in the ps command's output
- Don't even think about rebooting bufflehead :-)
	- It's been up for 258 days
- But, I want to upload 30 minutes past top of each hour! [esp@bufflehead](mailto:esp@bufflehead) \$ killall -gw hourly #incase you were already uploading [esp@bufflehead](mailto:esp@bufflehead) \$ minute=30 uploadHourly #et viola!

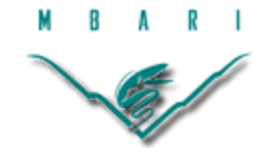

# Shore Station at Sunset Beach ftp://SunsetBeach.endofinternet.org

- At 36 Sunset Beach Drive, Watsonville, CA
	- On roof of house on cliff 100+ ft above the beach (with a great view!)
	- We pay homeowner, Abe Novin, \$599/yr
- His Linksys router is configured to pass FTP and SSH traffic to our shore server
	- We access his router's setup pages via Freewave radio link from MBARI
- We use the free dynamic DNS server at dyndns.com
	- To map his varying IP address assigned by ComCast
		- To the hostname of: SunsetBeach.endofinternet.org
- This ESP shore server has a fixed local IP address of 192.168.1.20
	- Each ESP mooring off SunsetBeach must be preconfigured with a unique IP address between 192.168.1.16 and 192.168.1.31
	- Those ESP mooring  $\leftrightarrow$  IP address mappings can be viewed at:
		- <ftp://SunsetBeach.endofinternet.org/etc/hosts>
	- Edit /var/log/etc/hosts and /etc/sysconfig/ifcfg-eth0 to change these
	- ESPs last deployed elsewhere may need to have their IP addresses modified

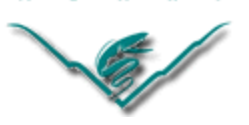

### Shore Station in Santa Cruz ftp://brent.homeunix.org:2121

- At 425 Clinton Street, Santa Cruz, CA
	- Strapped to the chimney of my house 0.3miles from the Seabright Beach
- MBARI shares my DSL internet & existing Linksys wi-fi router running OpenWRT
- The router is configured to pass FTP and SSH traffic to the shore server
	- MBARI assesses this router's setup pages only via me :-)
- I use the free dynamic DNS server at dyndns.com
	- To map my varying IP address assigned by DSLextreme
		- To the hostname of: brent.homeunix.org
- The server has a fixed local IP address of 192.168.8.20
	- All the ESP slaves must be configured with IP addresses between
		- 192.168.8.16 and 192.168.8.31
	- Those ESP mooring  $\leftrightarrow$  IP address mappings can be viewed at:
		- ftp://brent.homeunix.org:2121/etc/hosts
	- Edit just the file /etc/sysconfig/ifcfg-sl0 to change these mappings
	- ESPs being deployed off Santa Cruz *must* have their IP addresses modified
		- Edit the file /etc/sysconfig/ifcfg-sl0 to change them from 192.168.1.x to 192.168.8.x
		- Change them back before deploying off SunsetBeach or ESP-SoCal

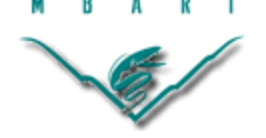

# Shore Station in Orange County, CA ftp://ESP-SoCal.endofinternet.org

- At Orange County Sanitation District between Huntington and Newport beaches
	- On roof of 50 ft high building overlooking settling ponds and beaches
	- Server is mounted in a weatherproof plastic box at base of 15 foot antenna tower
- A Verizon EVDO cellular modem provides internet access via a Cradlepoint MBR900 router
	- <http://www.cradlepoint.com/support/mbr900>
	- Service costs \$60/month for up to 5GB, \$40/month for up to 250MB
- Access router's setup pages remotely via secure http site
	- It is OK to Reboot the router in the Tools/System menu
		- Other changes may break remote access have a plane ticket handy ;-)
- This ESP shore server has a fixed local IP address of 192.168.1.20
	- Each ESP mooring off ESP-SoCal must be preconfigured with
		- a unique IP address between 192.168.1.16 and 192.168.1.31
	- $-$  Those ESP mooring  $\leftrightarrow$  IP address mappings can be viewed at:
		- ftp://esp-socal.endofinternet.org/etc/hosts
	- Edit /var/log/etc/hosts and /etc/sysconfig/ifcfg-eth0 to change these
	- ESPs last deployed elsewhere may need to have their IP addresses modified

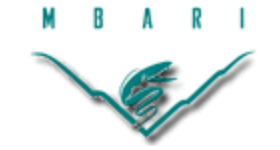